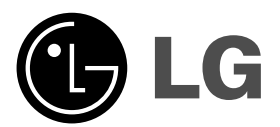

# **PŘEHRÁVAČ DVD PŘÍRUČKA UŽIVATELE**

**MODEL : DVX298H**

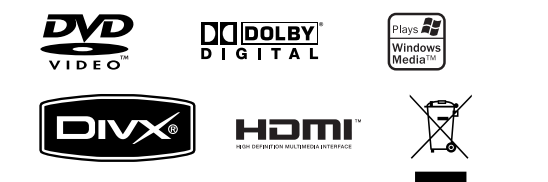

**Před zapojením, používáním a nastavováním tohoto systému si prosím pečlivě přečtěte návod v této instruktážní příručce.**

 $\| \cdot \|$ 

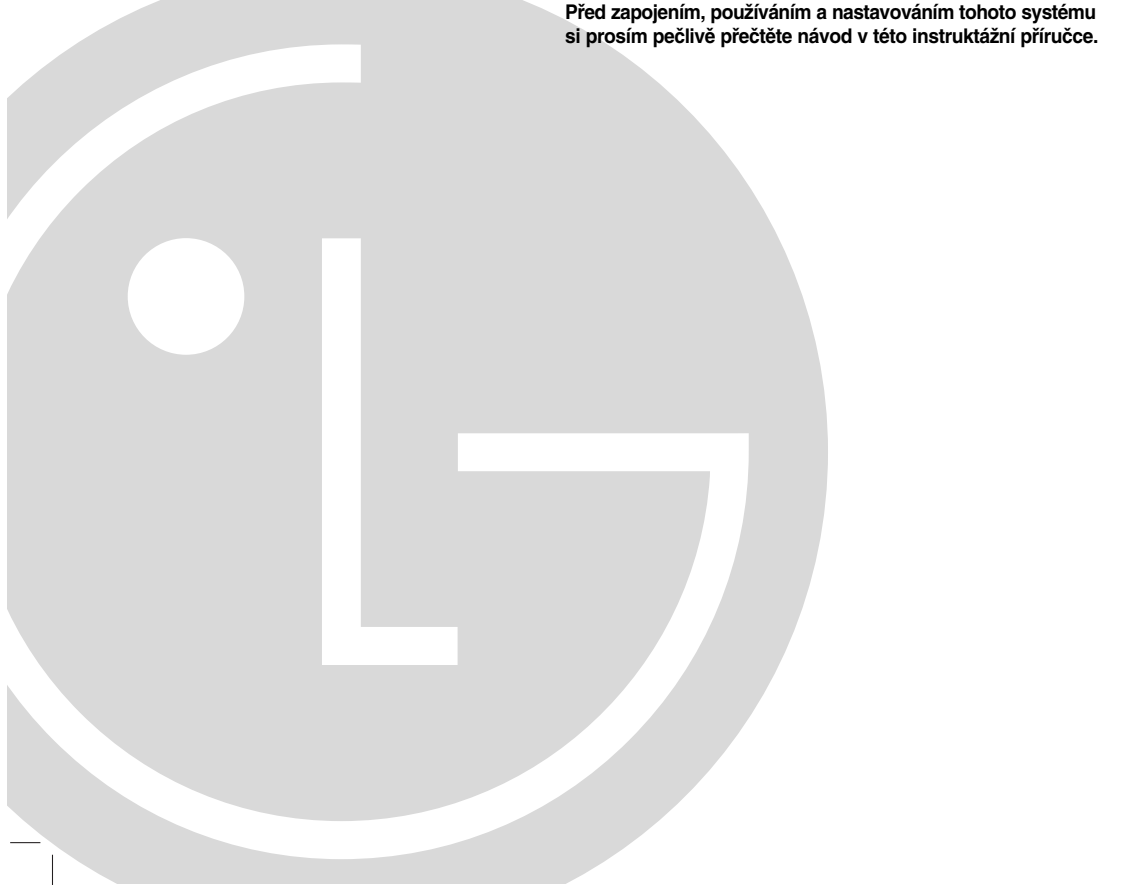

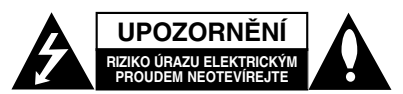

**UPOZORNĚNÍ** V ZÁJMU SNÍŽENÍ NEBEZPEČÍ ÚRAZU ELEKTRICKYM PROUDEM NEODSTRANUJTE KRYT<br>(ANI ZADNÍ PANEL) UVNITŘ NEJSOU ŽÁDNÉ PRVKY VYŽADUJÍCÍ UŽIVATELSKOU ÚDRŽBU PROVÁDĚNÍ ÚDRŽBY SVĚŘTE KVALIFIKOVANÝM SERVISNÍM PRACOVNÍKI IM

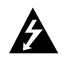

Tento symbol blesku v trojúhelníku upozorňuje uživatele na přítomnost neizolovaného nebezpečného napětí uvnitř pouzdra zařízení, jež je kvůli své výšce schopno způsobit úraz elektrickým proudem.

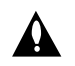

Vykřičník v trojúhelníku upozorňuje uživatele na přítomnost důležitých pokynů k obsluze a údržbě (servisu) v materiálech přiložených k výrobku.

**VÝSTRAHA:** V ZÁJMU SNÍŽENÍ NEBEZPEČÍ VZNIKU POŽÁRU NEBO ÚRAZU ELEKTRICKÝM PROUDEM NEVYSTAVUJTE TENTO PŘÍSTROJ PŮSOBENÍ DEŠTĚ ANI VLHKOSTI.

**VÝSTRAHA:** Neinstalujte zařízení ve stísněných prostorách, např. v knihovně nebo v podobné skříni.

**UPOZORNĚNÍ** Neblokujte ventilační otvory. Instalujte v souladu s instrukcemi výrobce. Štěrbiny a otvory ve skříni slouží k větrání a zajištění spolehlivého chodu přístroje a jeho ochraně před přehřátím.

Tyto otvory by neměly být blokovány umisťováním přístroje na postel, pohovku, předložku nebo podobné místo. Tento výrobek by neměl být umisťován do vestavěného nábytku jako je knihovna nebo polička, pokud nebude zajištěno dobré větrání nebo pokud nebudou dodrženy pokyny výrobce.

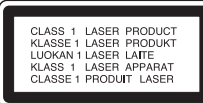

#### **UPOZORNĚNÍ:**

Tento výrobek používá laserový systém.

Abyste zajistili správné používání výrobku, přečtěte si prosím pečlivě návod k obsluze a uschovejte ho pro budoucí potřebu. Pokud bude třeba na výrobku provést údržbu, obraťte se na autorizovaný servis. Používání ovládacích prvků, nastavení nebo vykonávání postupů jiných než jsou uvedené zde, může vést k vystavení se nebezpečnému ozáření.

Abyste předešli přímému vystavení se laserovému paprsku, nepokoušejte se přístroj otevřít. Při jeho otevření je laserové záření zřetelné. NEDÍVEJTE SE PŘÍMO DO PAPRSKU.

**UPOZORNĚNÍ :** Přístroj nevystavujte působení vody (kapající či stříkající) a nepokládejte na něj či do jeho blízkosti předměty obsahující tekutinu, např. vázy.

#### **UPOZORNĚNÍ týkající se napájecího kabelu**

#### **Pro většinu přístrojů se doporučuje, aby byly umístěné do vyhrazeného obvodu;**

tzn. do obvodu s jediným výstupem, který zásobuje elektrickou energií pouze daný přístroj a nemá žádné přídavné výstupy nebo proudové odbočky. Pro jistotu si přečtěte stranu technických specifikací v tomto manuálu.

Nepřetěžujte elektrické zásuvky. Přetížené, uvolněné nebo poškozené zásuvky, prodlužovací kabely, roztřepené napájecí kabely, poškozená či popraskaná izolace kabelů atd. jsou značně nebezpečné. Jakákoliv z výše zmíněných závad může způsobit zásah elektrickým proudem či požár. Pravidelně kontrolujte kabely vašich přístrojů a pokud objevíte jakékoliv jejich poškození nebo opotřebování, přístroj odpojte a přestaňte ho používat. Kabel nechejte vyměnit za přesně odpovídající náhradní kabel u autorizovaného servisu.

Napájecí kabel chraňte před fyzickým či mechanickým poškozením, nekruťte s ním, nemačkejte ho, nepřivírejte do dveří nebo na něj nestoupejte. Mimořádnou pozornost věnujte zástrčkám, elektrickým zásuvkám a místu, kde napájecí kabel vychází z přístroje.

Odpojení výrobku od napájení provádějte vytažením napájecí šňůry ze zásuvky. Při instalaci výrobku se ujistěte, že zásuvka je snadno přístupná.

#### **Likvidace starých spotřebičů**

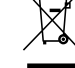

1. Pokud je u výrobku uveden symbol pojízdného kontejneru v přeškrtnutém poli, znamená to, že na výrobek se vztahuje směrnice Evropské unie číslo

- 2002/96/EC. 2. Všechny elektrické a elektronické výrobky by měly být likvidovány odděleně od běžného komunálního odpadu prostřednictvím sběrných zařízení zřízených za tímto účelem vládou nebo místní samosprávou.
- 3. Správný způsob likvidace starého elektrického spotřebiče pomáhá zamezit možným negativním dopadům na životní prostředí a zdraví.
- 4. Bližší informace o likvidaci starého spotřebiče získáte u místní samosprávy, ve sběrném zařízení nebo v obchodě, ve kterém jste výrobek zakoupili.

**Tento výrobek je vyroben tak, že splňuje požadavky směrnic 89/336/EEC, 93/68/EEC a 2006/95/EC.**

# **Obsah**

 $\frac{1}{2}$ 

 $-$ 

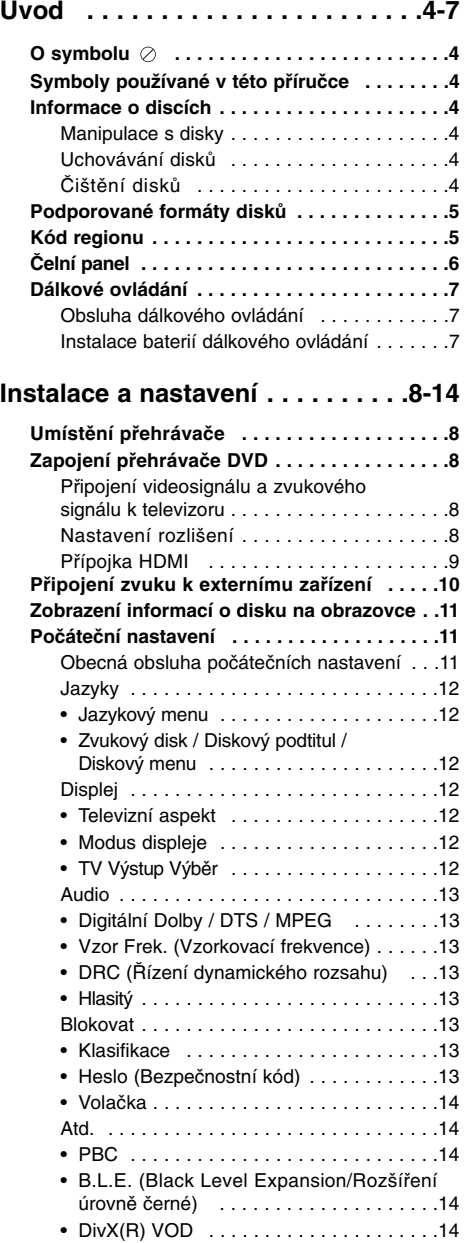

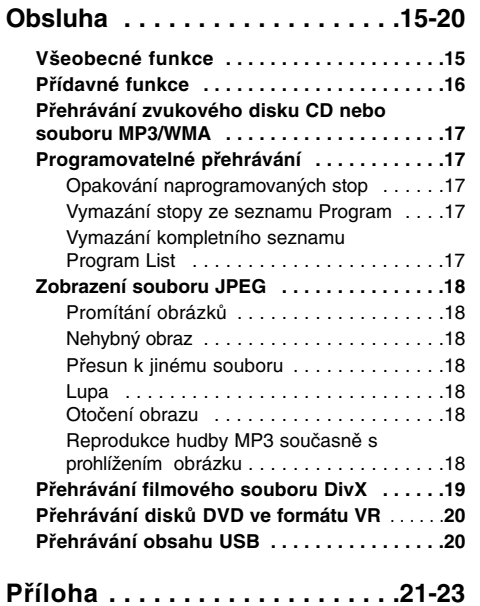

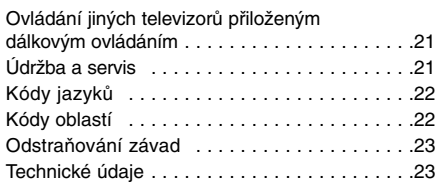

**3**

 $\sqrt{ }$ 

 $\mathbb{R}^n$ 

# **Úvod**

Aby bylo zajištěno správné používání tohoto přístroje, pečlivě si přečtěte tuto uživatelskou příručku a uschovejte ji pro pozdější nahlížení.

Tato příručka obsahuje informace o provozu a údržbě přehrávače DVD. Je-li zapotřebí provést servis zařízení, obraťte se na autorizovaný servis.

# **O symbolu**

Za provozu může obrazovka televizoru zobrazit symbol "  $\oslash$  ", který upozorňuje, že funkce popsaná v této uživatelské příručce není pro daný disk DVD s videozáznamem k dispozici.

# **Symboly používané v této příručce**

#### Poznámka:

Označuje zvláštní provozní funkce tohoto zařízení. Tip:

Upozorňuje na tipy a pokyny usnadňující obsluhu.

Odstavec uvedený některým z následujících symbolů platí pouze pro disk označený příslušným symbolem.

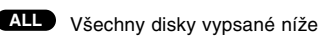

DVD a uzavřené DVD±R/RW **DVD**

Média CD s videozáznamem **VCD**

Zvuková CD **ACD**

- Soubory MP3 **MP3**
- Soubory WMA **WMA**

**DivX** Soubory DivX

**4**

# **Informace o discích**

#### **Manipulace s disky**

Nedotýkejte se povrchu disku na straně se záznamem. Disk přidržujte za okraje, abyste na povrchu nezanechali otisky prstů. Na disk zásadně nelepte papír ani lepicí pásku.

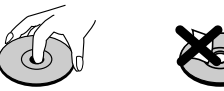

#### **Uchovávání disků**

Po přehrání uložte disk do pouzdra. Nevystavujte disk působení přímého slunečního svitu ani zdrojů tepla a nenechávejte disk v zaparkovaném vozidle na přímém slunečním světle.

#### **Čištění disků**

Otisky prstů a prach na disku mohou být příčinou snížení kvality obrazu a zvuku. Před přehráváním otřete disk čistým hadříkem. Disk otírejte směrem od středu.

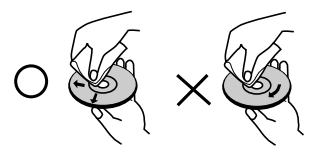

Nepoužívejte silná rozpouštědla jako alkohol, benzín, ředidlo, běžné dostupná čistidla ani antistatické přípravky určené k použití na vinylových deskách.

# **Podporované formáty disků**

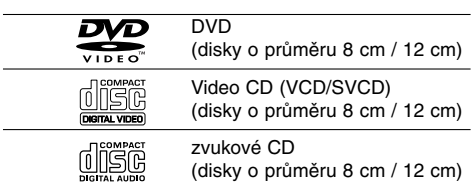

Toto zařízení dále umožňuje přehrávat disky DVD±R/RW a CD-R/RW a dvouvrstvé disky, DivX, USB se zvukovými tituly a soubory MP3, WMA a/nebo JPEG.

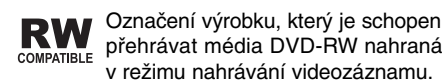

#### Poznámky:

- V závislosti na stavu nahrávacího zařízení nebo samotného disku CD-R/RW (nebo DVD±R/RW) nemusí být možné na tomto přístroji některé disky přehrát.
- Nepoužívejte CD nepravidelných tvarů (např. disky ve tvaru srdce nebo osmiúhelníku). Mohlo by dojít k selhání funkce přístroje.
- Aby bylo možné dosáhnout optimální zvukové kvality přehrávání na tomto přehrávači, DVD disky/nahrávky musí splňovat určité technické požadavky. Výrobcem nahrané disky DVD tato kritéria splňují automaticky. Existuje velké množství různých formátů pro nahrávání disků (včetně disků CD-R obsahujících soubory MP3 nebo WMA), které musí pro slučitelnost s tímto přehrávačem splnit určitá kritéria (viz výše).

**Zákazníci by si měli uvědomit, že pro stahování MP3 / WMA souborů z internetu je nutné povolení. Naše společnost nemůže takové povolení poskytovat. Povolení může vydat pouze vlastník autorských práv.**

## **Kód regionu**

Tento přístroj má kód regionu vytištěn na zadní straně. Tento přístroj přehrává pouze disky DVD se stejným kódem regionu jako na zadní straně přístroje, nebo označené jako "ALL".

#### **Informace o kódu regionu**

- Většina disků DVD je na obalu označena symbolem glóbu s jedním nebo více čísly. Toto číslo se musí shodovat s regionálním kódem vašeho přehrávače. V opačném případě nebude možné .<br>disk přehrát.
- Pokusíte-li se přehrát DVD s odlišným regionálním kódem, obrazovka televizoru zobrazí hlášení "Ověřit regionální kód".

#### **Informace o autorském právu:**

Bez předchozího souhlasu je zákonem zakázáno kopírovat, vysílat, promítat, vysílat kabelem, veřejně přehrávat a pronajímat materiál ochraňovaný autorským právem. Tento výrobek disponuje funkcí ochrany kopírování, jež byla vyvinuta společností Macrovision. Na některých discích jsou uloženy signály ochrany proti kopírování. Při nahrávání a přehrávání takovýchto disků je porušen obraz. Tento výrobek obsahuje technologii ochrany autorských práv, jež je chráněna určitými patenty registrovanými v USA a jinými právy duševního vlastnictví společnosti Macrovision a ostatních držitelů autorských práv. Použití této technologie ochrany autorských práv podléhá schválení společnosti Macrovision a omezuje se, pokud společnost Macrovision nestanoví jinak, na účel domácího a jiného omezeného promítání. Zpětné inženýrství a demontáž jsou zakázány.

UPOZORŇUJEME SPOTŘEBITELE, ŽE TENTO VÝROBEK NEPODPORUJE ZCELA VŠECHNA NASTAVENÍ STANDARDU HDTV A MŮŽE PROTO DOCHÁZET K PORUCHÁM OBRAZU. PŘI VÝSKYTU POTÍŽÍ S VÝSTUPEM PROGRESSIVE SCAN 525 NEBO 625 SPOTŘEBITELI DOPORUČUJEME PŘEPNOUT NA STANDARDNÍ VÝSTUP. S PŘÍPADNÝMI DOTAZY TÝKAJÍCÍMI SE POUŽITELNOSTI VAŠEHO TELEVIZORU V KOMBINACI S MODELY 525p A 625p PŘEHRÁVAČE DVD SE PROSÍM OBRACEJTE NA NAŠE ZÁKAZNICKÉ STŘEDISKO.

# **Čelní panel**

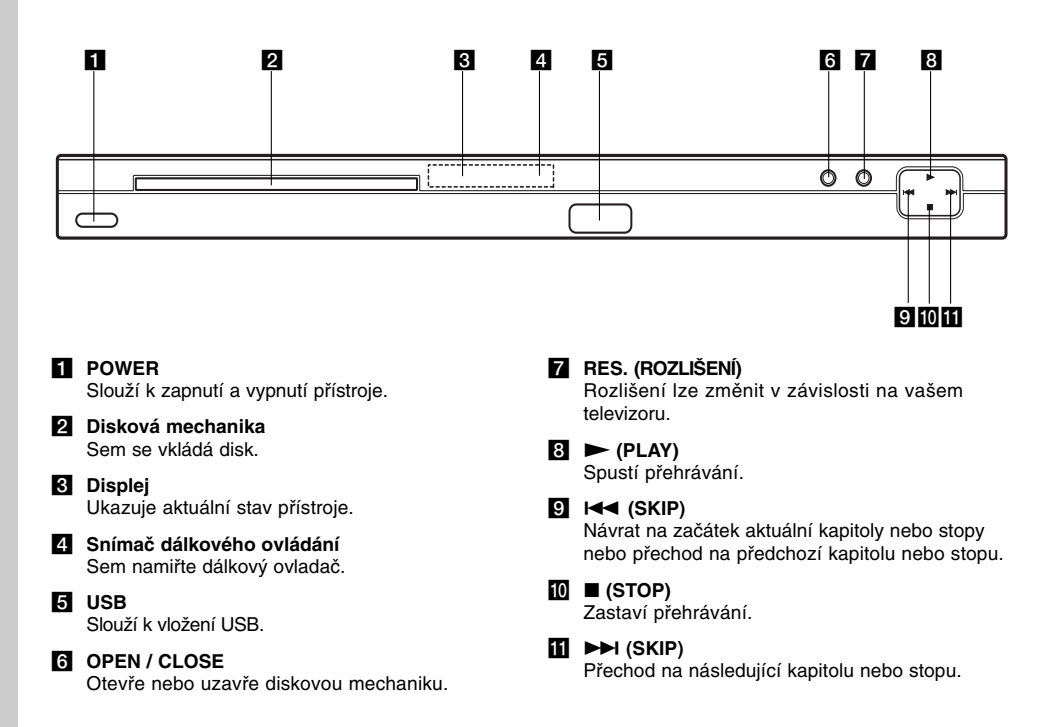

 $\mathbf{L}$ 

# **Dálkové ovládání**

## **POWER** ( $\uparrow$ )

Zapíná a vypíná přehrávač DVD. OPEN/CLOSE ( $\triangle$ )

Otevírá a zavírá diskovou mechaniku.

**Číselná tlačítka 0-9** Volí číslované položky nabídek. **CLEAR**

Odstraňuje stopu z programu nebo značku v nabídce MARKER SEARCH (vyhledávání značky).

**Tlačítka ovládání televizoru** POWER: Zapíná a vypíná televizor. AV: Volí kanál televizoru. PR/CH +/–: Nastavuje hlasitost televizoru. VOL +/–: Volí zdroj vstupního

signálu televizoru.

**DVD MENU** Zobrazuje nabídku disku DVD. **TITLE** Zobrazuje nabídku titulu, je-li k dispozici.

 $4$  /  $\triangleright$  /  $\triangle$  /  $\nabla$ **(vlevo/vpravo/nahoru/dolů)** Volí položku nabídky.

**ENTER (**  $\odot$  **)** Potvrzuje volbu v nabídce. **DISPLAY**

Zobrazuje displej na obrazovce.

**RETURN** ( $\delta$ <sup>2</sup>) Zobrazí nabídku disku Video CD s funkcí kontroly přehrávání PBC.

**AUDIO** (0)) Vybere jazyk zvuku nebo audio kanál.

 $SUBTITLE$  ( $\bigcirc$ ) Volí jazyk titulků.

ANGLE  $(\frac{\infty}{2})$ 

Volí pohled kamery DVD, je-li

k dispozici. **SETUP**

Zobrazuje a vypíná nabídku nastavení.

## **Obsluha dálkového ovládání**

Po zamíření dálkového ovládání na snímač dálkového ovládání použijte tlačítka.

#### Pozor:

Nepoužívejte společně staré a nové baterie ani nekombinujte různé typy baterií, tj. standardní, alkalické atd.

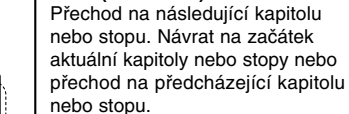

 $\overline{\mathbf{r}}$ 

 $\circledcirc$ 

**BEOTIBE** 

 $\overline{\phantom{a}}$ 

 $\odot$ 

OPEN/<br>CLOSE

 $\odot$ 

 $\circledS$  $\circledS$ 

◉ ◉  $\circledcirc$ 

 $\blacksquare$ 

 $\blacktriangle$ 

ener<br>O

Ô)  $\circledR$ 

POV m

 $^\text{\textregistered}$ 

 $\odot$  $\circledcirc$  $\circledS$ 

 $\circled{a}$ 

の

同 ⋒  $\sqrt{2}$ [⊶]

டு<br>ப

C

**SCAN (44/M)** 

**SKIP (** $|\blacktriangleleft \blacktriangleleft |$  $\rangle$  $\rangle$  $\rangle$ 

**PAUSE / STEP ( II )** Dočasné pozastavení přehrávání / pro přehrávání po jednotlivých snímcích tiskněte opakovaně.

Vyhledávání směrem vpřed nebo zpět.

**PLAY** ( $\blacktriangleright$ ) Spouští přehrávání.

**STOP (**x**)** Zastaví přehrávání.

## **MARKER**

Označuje místo záznamu v průběhu přehrávání.

**SEARCH** Zobrazuje nabídku MARKER SEARCH.

**PROGRAM** Vstup do režimu úpravy programu.

**ZOOM** Zvětšuje obraz.

**REPEAT**

Opakované přehrávání kapitoly, stopy, titulu, kompletního obsahu. **A-B**

Opakovat úsek od bodu A do bodu B. **RANDOM**

Přehrávání stop v náhodném pořadí. **RESOLUTION**

Rozlišení lze změnit v závislosti na vašem televizoru.

#### **Instalace baterií dálkového ovládání**

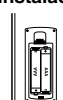

Vyjměte kryt baterií v zadní části dálkového ovládání a vložte dvě baterie (typu AAA) se správně orientovanými póly  $\oplus$  a  $\ominus$ .

# **Instalace a nastavení**

# **Umístění přehrávače**

Obraz a zvuk v bezprostředním okolí umístěného televizoru, videorekordéru nebo rozhlasového přijímače může být rušen. V takovém případě přehrávač umístěte do větší vzdálenosti od televizoru, videorekordéru či rozhlasového přijímače nebo zařízení po vyjmutí disku vypněte.

# **Zapojení přehrávače DVD**

V závislosti na typu televizoru a ostatním zařízení jsou k dispozici různé způsoby připojení přehrávače. Další informace o připojení naleznete v příručce televizoru, stereofonního systému či jiného zařízení. **Zadní panel televizoru**

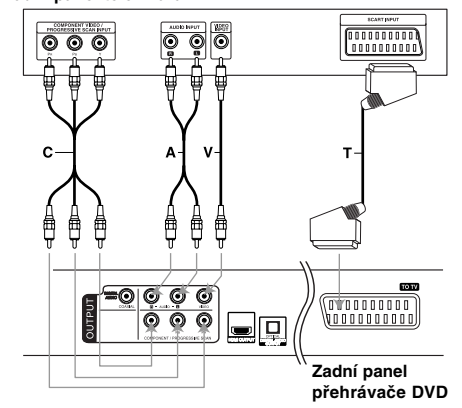

#### Pozor:

**8**

Pro používání signálu z konektoru COMPONENT/PROGRESSIVE SCAN nebo RGB signálu SCART je nutné nastavit možnost TV Output Selection v nabídce nastavení. (Viz strana 12.)

## **Připojení videosignálu a zvukového signálu k televizoru**

Zajistěte, aby byl přehrávač DVD připojen přímo k televizoru a nikoli k videorekordéru. V opačném případě by mohlo docházet k rušení obrazu systémem ochrany proti kopírování.

**SCART –** Připojte konektor TO TV SCART přehrávače DVD k příslušnému konektoru SCART televizoru prostřednictvím kabelu SCART **(T)**. **Video –** Prostřednictvím videokabelu **(V)** připojte konektor VIDEO OUT přehrávače DVD ke vstupnímu konektoru videa televizoru. **Audio –** Připojte levý a pravý výstupní zvukový<br>konektor (AUDIO OUT) přehrávače DVD ke<br>vstupním zvukovým konektorům (levý a pravý) televizoru prostřednictvím audio kabelů **(A)**. Nepřipojujte konektor AUDIO OUT přehrávače DVD ke vstupnímu konektoru "phono" (nahrávání) audio systému.

**Component Video –** Připojte konektory COMPONENT / PROGRESSIVE SCAN na přehrávači DVD k odpovídajícím konektorům na televizoru pomocí kabelu Y PB PR **(C)**.

## **Progressive Scan**

- Pokud váš televizor podporuje vysoké rozlišení nebo je "připraven pro digitální připojení", můžete využít výstup DVD přehrávače pro progresivní vykreslování, a získat tak maximální možné rozlišení.
- Signál Progressive scan nelze přenášet konektorem analogového videa (žlutý konektor VIDEO OUT nebo SCART).
- Rozlišení 720p a 576p(480p) se aplikují při progresivním vykreslování.

## **Nastavení rozlišení**

- 1. Před nastavením rozlišení musí být přístroj v režimu zastavení. Stiskněte STOP pro zastavení přehrávání.
- 2. Jednou stiskněte tlačítko RESOLUTION (Rozlišení). Aktuální nastavení rozlišení se zobrazí v okně displeje.
- 3. Opakovaně tiskněte tlačítko RESOLUTION (Rozlišení) pro nastavení požadovaného rozlišení.

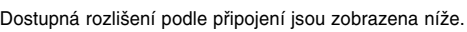

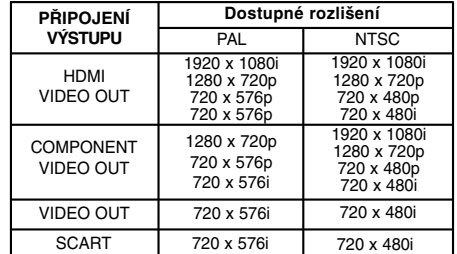

#### Poznámky:

- Pro připojení Video a SCART je nutné nastavit rozlišení na 576i (480i) nebo 576p (480p) stiskem tlačítka RESOLUTION (Rozlišení), nicméně výstupy Video OUT a SCART jsou vždy nastaveny na standardní rozlišení 576i (480i).
- Pokud váš televizor neakceptuje vaše nastavení rozlišení, bude obraz na obrazovce abnormální. Prosím přečtěte si uživatelskou příručku k vašemu televizoru a nastavte rozlišení, které váš televizor akceptuje.
- Při nastavení rozlišení výstupu komponentního videa na 720p a 1080i lze přehrávat pouze disky, které nejsou chráněny proti kopírování. Pokud je disk chráněn proti kopírování, bude bez připojení kabelem HDMI zobrazen v rozlišení 576p (480p). Při připojení kabelem HDMI nemusí být obraz zobrazen správně.

## **Přípojka HDMI**

Máte-li TV nebo monitor HDMI, můžete jej připojit k tomuto přehrávači s použitím kabelu HDMI.

- 1. Nastavte zdroj TV na HDMI (řiďte se podle příručky uživatele TV).
- 2. Připojte výstupní konektor HDMI OUT na přehrávači ke konektoru HDMI na TV nebo monitoru kompatibilním s HDMI (H).
- 3. Pro výběr požadovaného rozlišení opakovaně tiskněte tlačítko RESOLUTION (Rozlišení).

#### Poznámky:

- Jsou možné oba výstupy PCM i Bitstream Audio, když je vzorkovací frekvence v připojení HDMI nastavena na 48 kHz.
- Pokud je výstup zvuku nastaven na bitový tok a váš televizor nepodporuje výstup Bitstream Audio při připojení HDMI, výstup zvuku může být zkreslený nebo nemusí být slyšet žádný zvuk.
- Pokud při připojení HDMI není slyšet zvuk, nebo je zvuk zašuměný, nastavte možnost Audio (Zvuk) [Dolby Digital, DTS nebo MPEG] v nabídce SETUP (Nastavení) na PCM nebo Off (Vypnuto).
- Pro správné vyrovnání s konektorem na přehrávači by měla být šipka na těle konektoru kabelu nahoře.

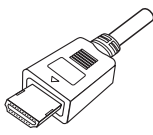

- Je-li na obrazovce šum nebo čáry, zkontrolujte, prosím, kabel HDMI.
- Ne všechna zařízení DVI kompatibilní s HDCP budou spolupracovat s tímto přehrávačem DVD.
- Pokud váš HDMI televizor nepodporuje HDCP, bude celá obrazovka modrá.
- Pokud se na obrazovce televizoru objeví abnormální obraz, vypněte přístroj a opět jej zapněte.

#### Tipy:

- Při použití připojení HDMI můžete nastavit rozlišení výstupu HDMI(576i (480i), 576p (480p), 720p, 1080i).
- Výstup HDMI bude mít rozlišení 576p (480p), i když nastavíte rozlišení pro připojení HDMI na 576i (480i).

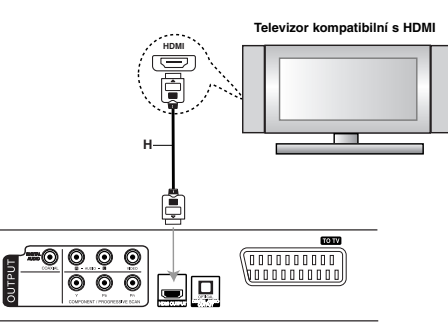

**Zadní strana přehrávače DVD**

#### **O HDMI**

HDMI (multimediální rozhraní s vysokým rozlišením) podporuje video i audio na jediném digitálním připojení pro snadný plně digitální výstup na TV vybavený HDMI nebo DVI.

HDMI bylo vyvinuto, aby poskytovalo technologii HDCP (High-bandwidth Digital Content Protection Ochrana širokopásmového digitálního obsahu). HDCP se používá pro ochranu odesílaného a přijímaného digitálního obsahu.

HDMI má schopnost podporovat video standardní, rozšířené a s vysokým rozlišením plus standardní až vícekanálové audio s prostorovým zvukem. Vlastnosti HDMI zahrnují nekomprimované digitální video se šířkou pásma až 5 gigabytů za sekundu, jeden konektor (místo několika kabelů a konektorů) a komunikaci mezi zdrojem AV a zařízeními AV, jako jsou digitální televize.

HDMI, logo HDMI a Multimediální rozhraní s vysokým rozlišením jsou obchodní značky nebo registrované obchodní značky HDMI týkající se licence LLC (řízení logických spojů).

# **Připojení zvuku k externímu zařízení**

Připojte přehrávač DVD k externímu zařízení určenému k reprodukci zvuku.

**Zadní panel přehrávače DVD**

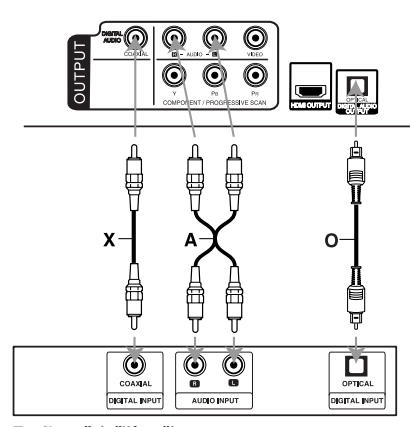

**Zesilovač (přijímač)**

**Vyrobeno s použitím licence poskytnuté společností Dolby Laboratories. "Dolby" "Pro Logic", a symbol dvojitého D jsou obchodní známky společnosti Dolby Laboratories.** 

**"DTS" a "DTS Digital Out" jsou obchodní známky společnosti Digital Theater Systems, Inc.**

#### **Zesilovač vybavený dvoukanálovým stereofonním zvukem nebo Dolby Pro Logic II / Pro Logic:** Pomocí audio kabelů **(A)** připojte levý a pravý konektor AUDIO OUT přehrávače DVD k levému a

pravému konektoru vstupnímu zvukovému konektoru zesilovače, přijímače či stereofonního systému.

## **Připojení k zesilovači vybavenému**

**dvoukanálovým stereofonním digitálním vstupem (PCM) nebo k audio/video přijímači vybavenému vícekanálovým dekodérem (Dolby DigitalTM, MPEG2 nebo DTS):** Připojte jeden z konektorů DVD

přehrávače DIGITAL AUDIO OUT (OPTICAL **O** nebo COAXIAL **X**) k odpovídajícímu konektoru na vašem zesilovači. Použijte digitální audio kabel (OPTICAL **O** nebo COAXIAL **X**) z volitelné výbavy.

#### **Digitální vícekanálový zvuk**

Digitální vícekanálové zapojení poskytuje nejvyšší kvalitu zvuku. Pro tento účel potřebujete vícekanálový audio/video přijímač, který podporuje jeden nebo více zvukových formátů podporovaných vaším přehrávačem DVD (MPEG 2, Dolby Digital a DTS). Zkontrolujte přijímač a pátrejte po symbolech na čelním panelu přijímače.

## Poznámky:

- Pokud váš přijímač nepodporuje zvukový formát digitálního výstupu, bude reprodukovat silný zkreslený zvuk nebo bude ticho.
- Šestikanálový digitální zvuk Surround lze prostřednictvím digitálního připojení získat pouze pokud je váš přijímač vybaven digitálním vícekanálovým dekodérem.

# **Zobrazení informací o disku na obrazovce**

Na obrazovce můžete zobrazit různé informace o vloženém disku.

1. Stisknutím tlačítka DISPLAY zobrazíte různé informace o přehrávání. Zobrazené položky se liší podle typu disku nebo stavu přehrávání.

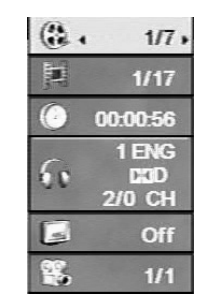

- 2. Položku lze zvolit pomocí tlačítek ▲ / ▼ a změnit nebo vybrat nastavení pomocí tlačítek < / ▶
	- Titul (Stopa) Číslo aktuálního titulu (nebo stopy) / celkový počet titulů (stop).
	- Kapitola Číslo aktuální kapitoly / celkový počet kapitol.
	- Čas Uplynulý čas přehrávání.
	- Audio Vybraný jazyk zvuku nebo zvukový kanál.
	- Titulky Vybrané titulky.
	- Úhel Vybraný úhel / celkový počet úhlů.

#### Poznámka:

Pokud není během několika sekund stisknuto žádné tlačítko, zobrazení na obrazovce (OSD) zmizí.

# **Počáteční nastavení**

Prostřednictvím nabídky nastavování můžete provádět různá nastavení, např. nastavení obrazu a zvuku. Mimo jiné můžete nastavovat rovněž jazyk titulků a jazyk nabídky nastavení. Podrobné informace ke každé položce nabídky nastavení naleznete na stranách 12 až 14.

#### **Zobrazení a vypnutí nabídky:**

Stisknutím tlačítka SETUP zobrazíte nabídku. Po druhém stisknutí tlačítka SETUP dojde k přepnutí zpět na počáteční obrazovku.

**Přechod na následující úroveň:** Stiskněte tlačítko > na dálkovém ovládání.

**Přechod na předchozí úroveň:**

Stiskněte tlačítko < na dálkovém ovládání.

#### **Obecná obsluha počátečních nastavení**

1. Stiskněte tlačítko SETUP. Zobrazí se nabídka nastavování.

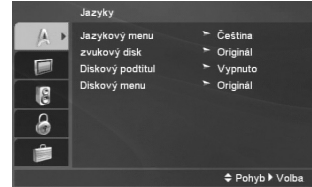

- 2. Stisknutím ▲ / ▼ zvolte požadovanou položku a poté tlačítkem ▶ přepněte na druhou úroveň. Obrazovka zobrazí aktuální nastavení zvolené položky a alternativní nastavení.
- 3. Pomocí ▲ / ▼ zvolte druhou požadovanou možnost a poté stiskněte ▶ pro přesun na třetí úroveň.
- 4. Tlačítky ▲ / ▼ zvolte požadované nastavení a poté stisknutím tlačítka ENTER volbu potvrďte. Některé z položek vyžadují provedení dalších úkonů.
- 5. Stisknutím tlačítka SETUP nebo PLAY ( $\blacktriangleright$ ) nabídku nastavování opustíte.

(11)

# **Jazyky**

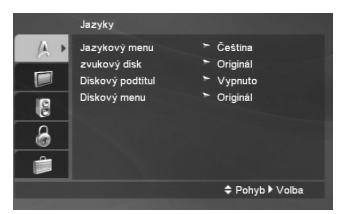

#### **Jazykový menu**

Volí jazyk nabídky nastavování a displeje na obrazovce.

#### **Zvukový disk / Diskový podtitul / Diskový menu**

Volí jazykovou mutaci zvukové stopy disku, titulků a nabídky disku.

**Originál –** Je vybrána originální jazyková mutace disku.

**Atd. –** Pro výběr jiného jazyka stiskněte numerická tlačítka, poté ENTER pro vložení odpovídajícího čtyřciferného čísla podle seznamu kódů jazyka na straně 22. Pokud zadáte nesprávný kód jazyka, stiskněte CLEAR.

**Vypnuto (pro Titulky disku) –** Vypne titulky.

## **Displej**

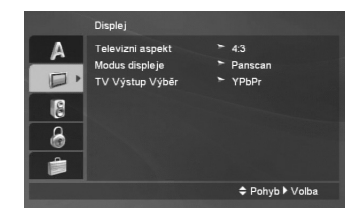

#### **Televizní aspekt**

**4:3 –** Nastavte, je-li připojen televizor se standardní obrazovkou 4:3.

**16:9 –** Nastavte, je-li připojen televizor s obrazovkou o poměru stran 16:9.

## **Modus displeje**

Nastavení režimu zobrazení je účinné pouze je-li nastaven poměr stran obrazovky televizoru 4:3.

**Poštovní schránka –** Zobrazuje široký obraz s tmavými pásy v dolní a horní části obrazovky.

**Panscan –** Automaticky zobrazuje široký obraz na celé obrazovce a ořezává boční části obrazu.

## **TV Výstup Výběr**

Nastavte položku (Výběr TV výstupu) přehrávače podle typu připojení televizoru.

**YPbPr –** Pokud je televizor připojen pomocí konektorů COMPONENT/PROGRESSIVE SCAN na přehrávači DVD.

**RGB –** Pokud je televizor připojen prostřednictvím konektoru SCART (signál RGB).

## **Audio**

Každý disk DVD má k dispozici řadu možností zvukového výstupu. Zvukové volby přehrávače nastavte dle typu zvukového systému, který používáte.

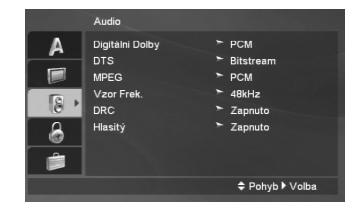

## **Digitální Dolby / DTS / MPEG**

**Bitstream –** Položku, Bitstream" zvolte v případě že je konektor DIGITAL OUT přehrávače DVD připojen k zesilovači či jinému zařízení vybavenému dekodérem Digitální Dolby, DTS nebo MPEG.

**PCM (pro Dolby Digital / MPEG) –** Tuto položku zvolte v případě, že je přehrávač DVD připojen k dvoukanálovému stereofonnímu zesilovači. Média DVD nahraná v Digitální Dolby, MPEG budou automaticky převedena na dvoukanálový zvuk PCM.

Vypnuto (pro DTS) - Zvolíte-li "Vypnuto", signál DTS není veden do konektoru DIGITAL OUT.

#### **Vzor Frek. (Vzorkovací frekvence)**

Pokud váš přijímač nebo zesilovač NENÍ schopen zpracovávat signály se vzorkovací frekvencí 96 kHz, zvolte 48 kHz. Po provedení tohoto nastavení přístroj převádí signály 96 kHz automaticky na 48 kHz, aby je mohl váš systém dekódovat.

Je-li váš přijímač nebo zesilovač schopen pracovat se signály 96 kHz, zvolte 96 kHz.

Příslušné informace o funkci zesilovače naleznete v ieho dokumentaci.

#### **DRC (Řízení dynamického rozsahu)**

S formátem DVD uslyšíte zvukovou stopu programu maximálně přesně a realisticky. Máte však možnost zúžit dynamický rozsah zvukového výstupu (rozdíl mezi nejhlasitějším a nejtišším zvukem). V takovém případě budete mít možnost naslouchat filmu reprodukovanému se sníženou hlasitostí beze ztráty jasnosti zvuku. Tento efekt zapnete nastavením hodnoty položky DRC Zapnuto.

#### **Hlasitý**

Hodnotu položky Hlasitý nastavte na Zapnuto pouze v případě přehrávání vícekanálového disku karaoke DVD. Kanály karaoke na disku budou přimíchávány do běžného stereofonního zvuku.

#### **Blokovat**

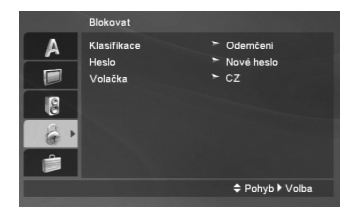

#### **Klasifikace**

Zablokuje přehrávání DVD s hodnocením na základě jejich obsahu. Ne všechny disky mají hodnocení.

- 1. Zvolte položku "Klasifikace" nabídky Blokovat a poté stiskněte tlačítko ▶
- 2. Pro přístup k možnostem Blokovat musíte zadat heslo, které jste předtím vytvořili. Pokud jste dosud nezadali heslo, budete k tomu vyzváni. Zadejte heslo a stiskněte tlačítko ENTER. Zadejte je pro ověření znovu a stiskněte ENTER. Pokud se při zadávání zmýlíte, dříve než stisknete ENTER, stiskněte tlačítko CLEAR.
- 3. Tlačítky ▲ / ▼ zvolte hodnocení od 1 do 8.

**Klasifikace 1 až 8 –** Jedna (1) omezuje přehrávání nejvíce. Hodnocení osm (8) obsahuje nejméně omezení pro přehrávání.

**Odemčení –** Po volbě této položky se Blokovat vypne a je přehráván veškerý obsah.

4. Stisknutím tlačítka ENTER potvrďte volbu hodnocení a následným stisknutím tlačítka SETUP opusťte nabídku.

#### **Heslo (Bezpečnostní kód)**

## Můžete zadat nebo změnit heslo.

- 1. Vyberte heslo v nabídce Blokovat a stiskněte ▶.
- 2. Postupujte podle kroku 2 výše (Klasifikace).
- Pokud chcete změnit heslo, zvýrazněte možnost "Změna" a stiskněte ENTER. Zadejte nové heslo pomocí numerických tlačítek a stiskněte ENTER. Zadejte staré heslo a poté zadejte a ověřte nové heslo.
- 3. Stiskněte SETUP pro výstup z nabídky.

#### *Když jste zapomněli heslo*

Pokud jste heslo zapomněli, můžete je vymazat pomocí následujícího postupu:

- 1. Stiskněte SETUP pro zobrazení nabídky Nastavení.
- 2. Zadejte šestimístné číslo "210499" a stiskněte ENTER. Heslo je vymazáno.

#### **Volačka**

Vložte kód oblasti, jejíž standardy byly použity při hodnocení disku DVD video, podle tabulky na straně 22.

- 1. Zvolte položku "Volačka" nabídky Blokovat a poté stiskněte tlačítko  $\blacktriangleright$ .
- 2. Postupujte podle kroku 2 na předchozí straně (Klasifikace).
- 3. Tlačítky ▲ / ▼ zvolte první znak.
- 4. Stiskněte ▶ a vyberte druhé písmeno pomocí tlačítek ▲ / ▼.
- 5. Pro potvrzení vašeho výběru kódu oblasti stiskněte ENTER.

#### **Atd.**

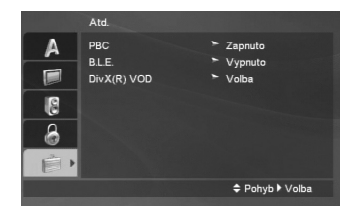

#### **PBC**

Zapíná a vypíná řízené přehrávání (PBC).

**Zapnuto:** média Video CD s funkcí PBC jsou přehrávána dle PBC.

**Vypnuto:** Video CD s PBC jsou přehrávány stejným způsobem jako audio CD.

#### **B.L.E. (Black Level Expansion/Rozšíření úrovně černé)**

Nastavení úrovně černé barvy přehrávaného obrazu. Nastavte dle vašich potřeb a schopností monitoru.

**Zapnuto:** rozšířená stupnice šedých odstínů. (oříznutí 0 IRE)

**Vypnuto:** standardní stupnice šedých odstínů. (oříznutí 7,5 IRE)

#### Poznámka:

**14**

Funkce B.L.E. je k dispozici pouze pro systém NTSC.

## **DivX(R) VOD**

Poskytujeme vám registrační kód DivX® VOD (Video On Demand – video na požádání), který vám umožní vypůjčit si a zakoupit filmy pomocí služby DivX® VOD. Více informací viz stránky www.divx.com/vod.

- 1. Vyberte možnost "DivX(R) VOD" a poté stiskněte B.
- 2. Když je vybraná možnost "Vybrat", stiskněte ENTER a objeví se registrační kód. Registrační kód použijte k zakoupení nebo půjčení filmů ze služby DivX® VOD na www.divx.com/vod. Postupujte podle instrukcí a nahrajte si na disk film pro přehrávání na tomto přístroji.
- 3. Nabídku opustíte stisknutím tlačítka ENTER.

#### Poznámka:

Filmy stažené z DivX® VOD lze přehrávat pouze na tomto přístroji.

# **Obsluha**

 $\frac{1}{2}$ 

 $- \frac{1}{2}$ 

# **Všeobecné funkce**

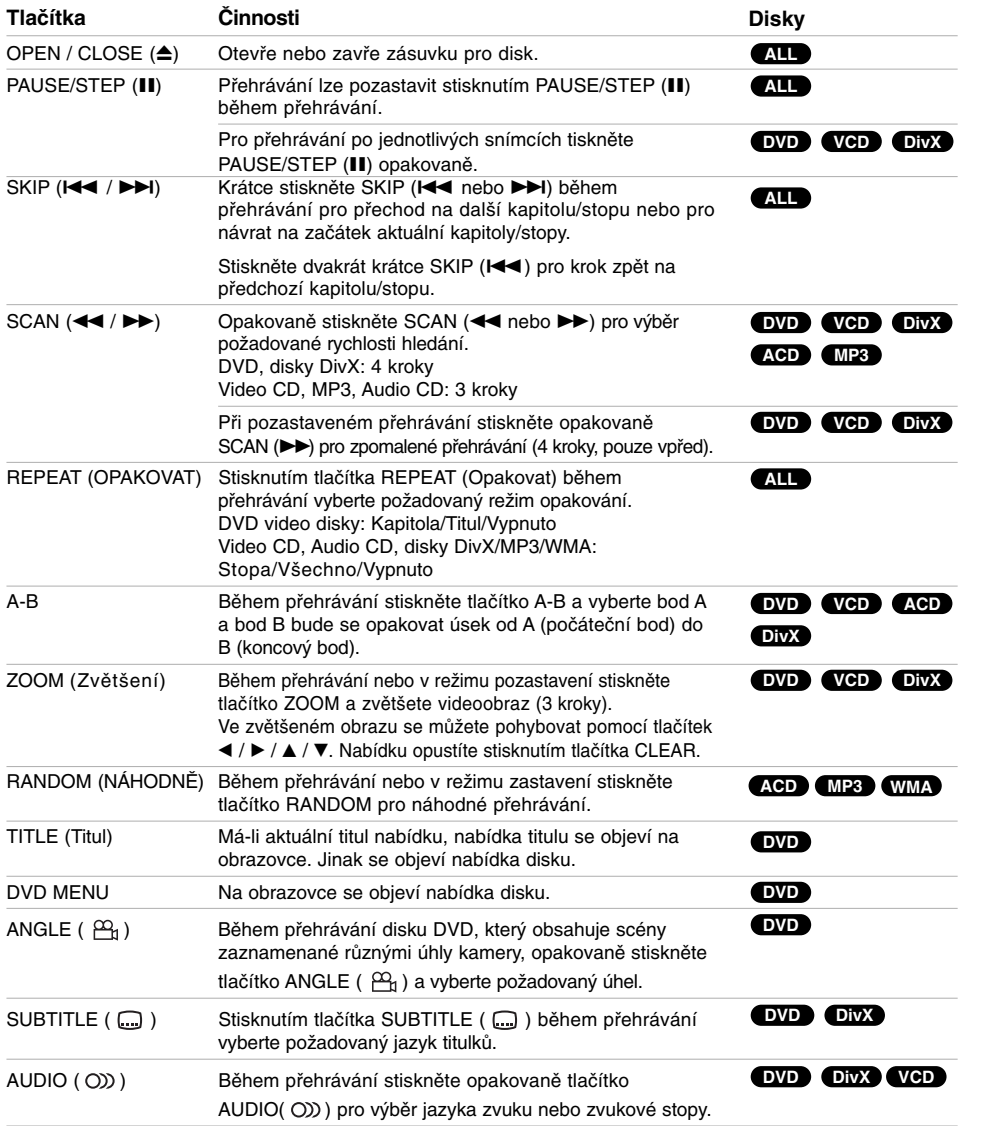

 $\mathbb{R}^n$ 

**Reference Installation and**

**Obsluha**

**15**

 $\sqrt{2}$ 

#### **Poznámky ke všeobecným funkcím:**

- V případě Video CD s PBC musíte pro opakované přehrávání funkci PBC vypnout v nabídce nastavování (viz "PBC" na straně 14).
- Po jednorázovém stisknutí tlačítka SKIP (>>I) při opakovaném přehrávání kapitoly (stopy) dojde ke zrušení opakovaného přehrávání.
- Na některých DVD discích nemusí být lupa k dispozici.
- Při přehrávání disku DVD, který obsahuje scény natočené z různých úhlů, bliká při přehrávání těchto scén na TV obrazovce indikátor úhlu jako indikace, že je možné přepínat úhly.
- Funkce opakování A-B je dostupná pouze v aktuální stopě zvukového CD.

## **Přídavné funkce**

#### **Vyhledávání dle času DVD VCD DivX**

Spuštění přehrávání ve zvoleném místě obsahu disku:

- 1. Stiskněte při přehrávání tlačítko DISPLAY.
- 2. Tlačítky ▲ / ▼ zvolte symbol hodin, zobrazí se nápis "--:--:--".
- 3. Zadejte požadovaný čas v hodinách, minutách a sekundách zleva doprava. Zadáte-li nesprávná čísla, stisknutím tlačítka CLEAR zadaná čísla vymažete. Poté zadejte správná čísla.
- 4. Stisknutím tlačítka ENTER zadání potvrďte. Začne přehrávání od zvoleného momentu.

#### **Hledání značky DVD VCD DivX**

#### **Zadání značky**

**16**

Přehrávání lze spustit z místa zaznamenaného v paměti. Do paměti lze uložit až 9 značek. Značku vložíte stisknutím tlačítka MARKER na požadovaném místě disku. Obrazovka televizoru krátce zobrazí symbol značky. Postup lze zopakovat až devětkrát.

#### **Vyvolání nebo vymazání označené scény**

- 1. V průběhu přehrávání stiskněte tlačítko SEARCH. Obrazovka zobrazí nabídku vyhledávání značek.
- 2. V průběhu 9 sekund tlačítky ◀ / ▶ zvolte číslo značky, kterou chcete vyhledat nebo smazat.
- 3. Po stisknutí tlačítka ENTER započne přehrávání od označeného místa. Případně stiskněte tlačítko CLEAR a vymažte tak číslo značky ze seznamu.
- 4. Přehrávání od jakéhokoli označeného místa spustíte zadáním příslušného čísla v nabídce vyhledávání značek.

#### **Paměť posledního nastavení DVD VCD ACD**

Přehrávač si pamatuje poslední přehrávanou scénu posledního přehrávaného disku. Nastavení zůstává v paměti i po vyjmutí disku z přehrávače a po vypnutí přehrávače. Vložíte-li disk, jehož nastavení je uloženo v paměti, automaticky je nalezena poslední pozice na disku.

#### Poznámka:

Přehrávač si nebude pamatovat nastavení disku, pokud vypnete přehrávač, aniž byste spustili přehrávání disku.

#### **Spořič obrazovky**

Pokud necháte přehrávač DVD zastavený po dobu pěti minut, na obrazovce se objeví spořič obrazovky. Je-li spořič aktivní po dobu 5 minut, přehrávač DVD se automaticky vypne.

#### **Výběr systému**

S ohledem na váš TV systém je třeba vybrat vhodný systémový režim. Pokud se na displeji zobrazí NOdSC (žádný disk), stiskněte a podržte PAUSE/STEP (X) déle než 5 sekund, abyste si mohli zvolit vhodný systém (PAL, NTSC)

# **Přehrávání zvukového disku CD nebo souboru MP3/WMA**

Tento přístroj může přehrávat audio CD nebo soubory MP3/WMA.

#### **MP3/ WMA/ Audio CD**

Po vložení média se soubory MP3/WMA nebo Audio CD se na TV obrazovce objeví nabídka.

Pomocí tlačítek ▲ / ▼ vyberte stopu/soubor a stiskněte PLAY (>) nebo ENTER pro zahájení přehrávání. Lze použít různé funkce přehrávání. Viz strany 15-16.

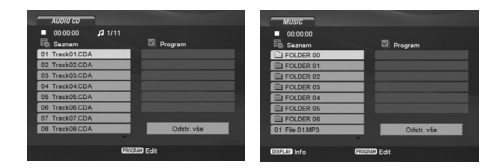

### **ID3 TAG**

Při přehrávání souboru, který obsahuje informace jako například titulky, můžete tyto informace zobrazit stisknutím DISPLAY.

[ Song, Artist, Album, Comment, Genre ]

#### Tipy:

- Pro přesun na další stranu stiskněte DVD MENU.
- Na disku se soubory MP3/WMA, JPEG a filmovými soubory můžete přepínat mezi nabídkami MUSIC, PHOTO a MOVIE. Stiskněte tlačítko TITLE a na vrchu seznamu

nabídky bude zvýrazněno slovo MUSIC, PHOTO nebo MOVIE.

#### **Disky MP3/WMA přehrávané tímto přehrávačem musí splňovat tato kritéria:**

- Vzorkovací frekvence: mezi 8 48 kHz (MP3), 32 - 48 kHz (WMA)
- Bitová rychlost: mezi 8 320 kb/s (MP3), 32 - 384 kb/s (WMA)
- Přehrávač nepřehrává soubory formátu MP3/WMA s jinou příponou názvu než "mp3" / ".wma".
- Fyzický formát CD-R by měl být "ISO 9660".
- Pokud nahrajete soubory MP3 / WMA pomocí programu, který neumí vytvářet systém souborů, např. "Direct CD", tyto soubory MP3 /WMA nelze přehrávat. Doporučujeme vám program "Easy CD Creator", který vytváří systém souborů dle normy ISO 9660.
- Název souboru musí být nejvýše 8 znaků dlouhý a musí být doplněn příponou .mp3 nebo .wma.
- Názvy nesmí obsahovat speciální znaky, např. / ?  $, \leq$  atd.
- Celkový počet souborů ve složce by měl být menší než 1012.

# **Programovatelné přehrávání**

Funkce programu vám umožňuje uložení vašich oblíbených skladeb ze všech disků do paměti přehrávače. Program může obsahovat 30 skladeb.

- 1. Vložte disk CD audio nebo disk se soubory MP3/WMA. Objeví se nabídka AUDIO CD nebo MUSIC.
- 2. Siskněte tlačítko PROGRAM a objeví se značka . **E** Poznámka:
	- Znovu stiskněte tlačítko PROGRAM a vystupte z režimu úpravy programu. Značka **@** zmizí.
- 3. Vyberte stopu ze seznamu a stisknutím tlačítka ENTER umístěte vybranou stopu na seznam programu.
- Pomocí tlačítek < /> + / **A** / ▼ vyberte v nabídce Seznam programu skladbu, kterou chcete začít přehrávat.
- 5. Pro spuštění stiskněte PLAY (>) nebo ENTER. Přehrávání začne v pořadí, ve kterém jste stopy naprogramovali. Přehrávání se zastaví poté, co se jednou přehrály všechny stopy na seznamu.
- 6. Pro návrat z naprogramovaného přehrávání k normálnímu přehrávání vyberte stopu ze seznamu a stiskněte PLAY ( $\blacktriangleright$ ).

#### **Opakování naprogramovaných stop**

Stiskněte tlačítko REPEAT pro výběr požadovaného režimu opakování.

- Stopa: Opakuje aktuální stopu.
- Všechno: Opakuje všechny stopy na naprogramovaném seznamu.
- Vypnuto (Žádné zobrazení): Nepřehrává opakovaně. Poznámka:
- Pokud stisknete SKIP (>>I) jednou během přehrávání v režimu Repeat track, opakované přehrávání se zruší.

## **Vymazání stopy ze seznamu Program**

- 1. V režimu STOP stiskněte tlačítko PROGRAM a objeví se značka **·** .
- 2. Pomocí tlačítek ◀ / ▶ / ▲ / ▼ vyberte stopu, kterou chcete vymazat ze seznamu programů.
- 3. Stiskněte CLEAR. Pro vymazání dalších stop ze seznamu postupujte podle kroků 1-3.

#### **Vymazání kompletního seznamu Program List**

- 1. V režimu STOP stiskněte tlačítko PROGRAM a objeví se značka **·** .
- 2. Použijte  $\blacktriangle$  /  $\blacktriangleright$  /  $\blacktriangle$  /  $\nabla$  pro výběr volby "Odstr. Vše", pak stiskněte ENTER.

## Poznámka:

Program je vymazán také při vypnutí přístroje nebo při vyjmutí disku.

**Reference Installation and Obsluha**

# **Zobrazení souboru JPEG**

Tento přístroj může přehrávat soubory JPEG.

1. Vložte disk se soubory JPEG. Obrazovka televizoru zobrazí nabídku PHOTO.

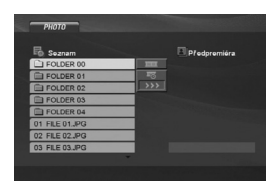

- 2. Tlačítky ▲ / ▼ zvolte adresář a stiskněte tlačítko ENTER. Zobrazí se seznam souborů v adresáři.
- 3. Pokud chcete prohlížet konkrétní soubor, zvýrazněte soubor pomocí ▲ / ▼ a stiskněte  $ENTER$  nebo PLAY  $(\blacktriangleright)$ .
- 4. Pro návrat do nabídky PHOTO z prohlížení obrázků stiskněte STOP ( $\blacksquare$ ).

#### Tipy:

- Pokud se nacházíte v seznamu souborů a chcete se vrátit do předchozího seznamu složek, pomocí tlačítek ▲ / ▼ označte ikonu a stiskněte tlačítko ENTER.
- Pro přesun na další stranu stiskněte DVD MENU.
- Pro rychlost střídání obrázků jsou k dispozici čtyři volby  $\equiv$  :>>> (Fast), >> (Normal) a > (Slow). Pomocí tlačítek < / ▶ / ▲ / ▼ zvýrazněte . Poté vyberte možnost, kterou chcete použít, pomocí tlačítek < /> + b a stiskněte ENTER.
- Na disku se soubory MP3/WMA, JPEG a filmovými soubory můžete přepínat mezi nabídkami MUSIC, PHOTO a MOVIE.

Stiskněte tlačítko TITLE a na vrchu seznamu nabídky bude zvýrazněno slovo MUSIC, PHOTO nebo MOVIE.

- Při prohlížení obrázku můžete nabídku nápovědy skrýt stisknutím RETURN (2).
- Nabídka nápovědy nebude při prohlížení souboru JPEG zobrazena obrazovce televizoru, pokud je rozlišení nastaveno na 720p nebo 1080i.

#### **Promítání obrázků**

Tlačítky < / > / ▲ / ▼ zvýrazněte položku (Slide Show) a poté stiskněte tlačítko ENTER.

#### **Nehybný obraz**

- 1. V průběhu promítání obrázků stiskněte tlačítko PAUSE/STEP (II). Přehrávač se přepne do režimu dočasného pozastavení.
- 2. Střídání obrázků obnovíte stisknutím tlačítka PLAY ( $\blacktriangleright$ ) nebo opětovným stisknutím tlačítka PAUSE/STEP (II).

#### **Přesun k jinému souboru**

Během prohlížení obrázku jednou stiskněte SKIP (I či →→I) nebo kurzor < či → pro přesun na následující nebo předcházející soubor.

#### **Lupa**

Během prohlížení obrázků stiskněte tlačítko ZOOM a zvětšete videoobraz (3 kroky).

Ve zvětšeném obrazu se můžete pohybovat pomocí tlačítek  $\blacktriangleleft$  /  $\blacktriangleright$  /  $\blacktriangle$  /  $\nabla$ .

#### Poznámka

Při nastavení rozlišení na 720p nebo 1080i není tato funkce dostupná.

#### **Otočení obrazu**

Stisknutím tlačítka ▲ / ▼ při prohlížení obrázku tento obrázek pootočíte ve směru, resp. proti směru hodinových ruček.

#### **Reprodukce hudby MP3 současně s prohlížením obrázku**

- 1. Vložte do přehrávače disk obsahující oba typy souborů.
- 2. Stisknutím tlačítka TITLE zobrazte nabídku PHOTO.
- 3. Tlačítky ▲ / ▼ zobrazte obrazový soubor.
- 4. Tlačítkem > zvolte symbol a poté stiskněte tlačítko ENTER. Začne přehrávání, které bude pokračovat až do
- stisknutí tlačítka STOP.

#### Poznámka:

Při nastavení rozlišení na 720p nebo 1080i není tato funkce dostupná.

#### Tip:

Pro poslech pouze vybrané hudby během sledování obrazu naprogramujte požadované skladby v menu "MUSIC" a pak pokračujte podle výše uvedeného postupu.

#### **Tento přehrávač vyžaduje disky JPEG splňující níže uvedené podmínky:**

- Podle velikosti a počtu souborů JPEG by mohlo trvat dlouho, než přístroj přečte obsah disku. Pokud se uživatelské rozhraní na obrazovce nezobrazí ani po uplynutí několika minut, jsou některé soubory pravděpodobně příliš velké. Snižte rozlišení souborů JPEG na méně než 5 megapixelů a vypalte nový disk.
- Celkový počet souborů ve složce by měl být menší než 1012.
- Některé disky mohou být nekompatibilní kvůli odlišnému nahrávacímu formátu nebo kvůli technickému stavu média.
- Ujistěte se, že všechny soubory kopírované na disk mají název doplněný příponou ".jpg"
- Mají-li některé soubory přípony ".jpe" nebo " jpeg", změňte tyto přípony na " jpg".
- Soubory bez přípony ".jpg" tento přehrávač DVD nepřehrává ani v případě, že je zobrazuje Windows Explorer.

# **Přehrávání filmového souboru DivX**

Na tomto přehrávači DVD lze přehrávat soubory DivX.

1. Vložte disk se souborem DivX. Na TV obrazovce se objeví nabídka MOVIE.

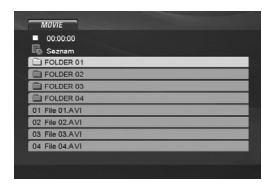

- 2. Stiskněte ▲ / ▼ pro výběr složky a pak stiskněte ENTER. Objeví se seznam souborů ve složce.
- 3. Pokud chcete prohlížet konkrétní soubor, zvýrazněte soubor pomocí ▲ / ▼ a stiskněte ENTER nebo PLAY (>). Lze použít různé funkce přehrávání. Viz strany 15-16.
- 4. K zastavení přehrávání stiskněte STOP (■). Objeví se nabídka [Movie List].

#### Tinv<sup>.</sup>

- Zobrazuje-li se seznam souborů a chcete-li zobrazit seznam adresářů, zvýrazněte tlačítky  $\blacktriangle$  /  $\blacktriangledown$ dálkového ovládání symbol [1] a stiskněte tlačítko ENTER.
- Pro přesun na další stranu stiskněte DVD MENU.
- Na disku se soubory MP3/WMA, JPEG a filmovými soubory můžete přepínat mezi nabídkami MUSIC, PHOTO a MOVIE. Stiskněte tlačítko TITLE a na vrchu seznamu nabídky bude zvýrazněno slovo MUSIC, PHOTO nebo MOVIE.
- Při přehrávání souborů DivX nemusí být obraz zobrazen správně. Obnovte obraz nastavením vašeho televizoru na režim AUTO nebo PAL-60, pokud jsou k dispozici.
- Titulky disku nemusí být zobrazeny správně, pokud se jedná o titul DivX stažený z internetu.
- Pokud menu nastavení titulků disku neobsahuje DivX jazyk titulků, které chcete přehrát, nemusí být jazyk těchto titulků zobrazen správně.

## **Poznámka ke zobrazování titulků u DivX souborů** Pokud se titulky nezobrazují správně, proveďte níže

uvedené kroky.

- 1. Stiskněte a podržte tlačítko SUBTITLE ( ) po dobu asi 3 sekund. Objeví se kód jazyka.
- 2. Tiskněte < / ▶ pro výběr jiného kódu jazyka až se titulek zobrazí správně.
- 3. Stiskněte ENTER pro pokračování přehrávání.

#### Poznámka:

Název souboru titulků DivX musí být shodný s názvem souboru DivX, aby mohly být titulky zobrazeny.

#### **Kompatibilita disků DivX s tímto přehrávačem je omezena následovně:**

- **•** Dostupná velikost rozlišení souboru DivX je pod 720x576 (ŠxV) body.
- **•** Název souboru titulků DivX je k dispozici v 56 znacích.
- **•** Pokud není možné kód vyjádřit v souboru DivX, může se zobrazit na displeji jako značka "
- **Pokud je počet snímků obrazovky vyšší než 30 za 1 sekundu, nemusí tento přístroj fungovat normálně.**
- **Pokud není video a audio struktura zaznamenaného souboru prokládaná, je na výstupu buď video nebo audio.**
- **Pokud je soubor zaznamenán s GMC, zařízení podporuje pouze 1-bodovou záznamovou úroveň.**

#### \* GMC?

GMC je zkratka pro Global Motion Compensation. Je to kódovací nástroj specifikovaný v normě MPEG4. Některé kodéry MPEG4 jako DivX, mají tuto volbu. Existují různé úrovně kódování GMC, obyčejně nazývané 1-bodové,

2-bodové, 3-bodové kódování GMC.

### **Přehrávatelné soubory DivX** .avi, .mpg, .mpeg

#### **Přehrávatelné formáty titulků**

SubRip (\*.srt/\*.txt) SAMI (\*.smi) SubStation Alpha (\*.ssa/\*.txt) MicroDVD (\*.sub/\*.txt) SubViewer 1.0 (\*.sub) SubViewer 2.0 (\*.sub/\*.txt) TMPlayer (\*.txt)

#### **Přehrávatelné formáty kodeků**

"DIVX3.xx", "DIVX4.xx", "DIVX5.xx", .<br>"MP43", ..3IVX.

## **Přehrávatelné audio formáty**

- "Dolby Digital", "DTS", "PCM", "MP3", "WMA" **•** Vzorkovací frekvence: mezi 8 - 48 kHz (MP3), mezi 32 - 48 kHz (WMA)
- **•** Rychlost přenosu: mezi 8 320kb/s (MP3), 32 - 384 kb/s (WMA)
- **•** Ne všechny formáty WMA Audio jsou s tímto přístrojem kompatibilní.

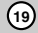

**Reference Installation and**

**Obsluha**

# **Přehrávání disků DVD ve formátu VR**

Tento přístroj přehrává disky DVD-R/RW nahrané ve formátu DVD Video a zakončené na DVD rekordéru.

Tento přístroj přehrává disky DVD-RW nahrané ve formátu Video Recording (VR).

- 1. Vložte disk a zavřete přihrádku. Disk se začne přehrávat automaticky.
- 2. Pokud během přehrávání stisknete tlačítko DVD MENU, na obrazovce TV se objeví nabídka DVD-VR.

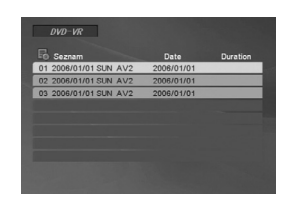

- 3. Pomocí tlačítek ▲ / ▼ vyberte stopu a stiskněte PLAY ( $\blacktriangleright$ ) nebo ENTER pro zahájení přehrávání.
- 4. Pro přechod na nabídku seznamu stiskněte tlačítko DVD MENU.

#### *Poznámky*

**20**

- Tento přehrávač není schopen přehrávat neuzavřené disky DVD-R/RW.
- Některé disky DVD-VR opatřuje rekordér DVD daty CPRM. Přehrávač takováto média nepřehrává.

# Co je "CPRM"?

CPRM je systém ochrany před kopírováním (s šifrovacím systémem), který umožňuje nahrávat pouze vysílané programy určené pouze pro jednorázové zkopírování ("copy once"). CPRM zajišťuje ochranu obsahu nahrávatelných médií.

# **Přehrávání obsahu USB**

- 1. Po zapnutí přístroje připojte zařízení USB ke konektoru USB na předním panelu.
- 2. Stiskněte tlačítko RETURN (¿) na dálkovém ovládání. Na obrazovce televizoru se zobrazí nabídka pro
- paměťovou kartu.
- 3. Stiskněte tlačítko ENTER. Zobrazí se nabídka.
- 4. Chcete-li nabídku ukončit, stiskněte tlačítko RETURN (6).

#### **Vyjmutí zařízení USB z přístroje**

- 1. Chcete-li nabídku ukončit, stiskněte tlačítko RETURN (8).
- 2. Vyjměte USB z přístroje.

**Podrobnosti o jednotlivých ovládacích prvcích najdete na příslušné stránce. (viz strana 17-19)**

#### Poznámky:

- Nevyjímejte zařízení USB za provozu. • Lze přehrávat hudební soubory (MP3/WMA),
- prohlížet obrázky (JPEG) a soubory DivX.
- Tento přístroj nedokáže používat rozbočovač USB. • Tato jednotka není podporována, pokud je celkový
- počet souborů 1000 a více. • USB funkce této jednotky nepodporuje všechna
- USB zařízení.
- Tento přístroj podporuje pouze USB flash paměti.
- Tato jednotka podporuje USB 1.1.

# **Příloha**

# **Ovládání jiných televizorů přiloženým dálkovým ovládáním**

Přiloženým dálkovým ovládáním můžete ovládat hlasitost, vstupní zdroj a vypnutí/zapnutí televizoru LG. Televizor můžete ovládat tlačítky uvedenými na obrázku níže.

Dálkovým ovládáním lze řídit hlasitost, vstupní zdroj a vypínání/zapínání i v případě televizorů jiných výrobců než LG. Je-li výrobce vašeho televizoru uveden v tabulce níže, nastavte příslušný kód výrobce.

- 1. Stiskněte a přidržujte tlačítko TV POWER a číselnými tlačítky zadejte číselný kód výrobce vašeho televizoru (viz tabulku níže).
- 2. Uvolněte tlačítko TV POWER.

#### **Číselné kódy televizorů, které lze ovládat tímto dálkovým ovládáním**

Je-li v tabulce uvedeno několik číselných kódů, zkoušením nalezněte ten z nich, se kterým bude možné váš televizor ovládat.

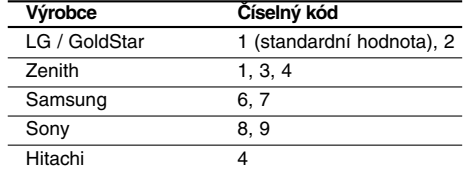

#### Poznámky:

- V závislosti na typu televizoru nemusí být tento způsob ovládání televizoru nebo některé z výše uvedených funkcí k dispozici ani po zadání správného kódu výrobce.
- Při zadání nového kódu výrobce dojde k vymazání předchozího zadaného kódu.
- Při výměně baterií dálkového ovládání dochází k vynulování kódu výrobce a k nastavení standardní hodnoty. Opětovně zadejte příslušný číselný kód.

# **Údržba a servis**

Dříve než se obrátíte na servisní středisko, věnujte pozornost informacím uvedeným v této kapitole.

## **Manipulace se zařízením**

**Při expedici**

Uschovejte prosím originální obal a obalový materiál. Chcete-li zařízení expedovat co nejbezpečněji, zabalte je původním způsobem do originálního obalu. **Udržování čistoty vnějších povrchů**

• Nepoužívejte v blízkosti přístroje těkavé kapaliny, např. spej proti hmyzu.

• Neponechávejte v dlouhodobém kontaktu s povrchem zařízení pryžové, resp. umělohmotné předměty. V opačném případě může dojít .<br>k porušení povrchu.

## **Čištění zařízení**

Pro čištění přehrávače používejte jemný suchý hadřík. Při výrazném znečištění povrchu použijte jemný hadřík mírně zvlhčený vodním roztokem jemného detergentu.

Nepoužívejte silná rozpouštědla, tj. alkohol, benzín či ředidlo. V opačném případě může dojít k poškození povrchu zařízení.

## **Údržba zařízení**

Přehrávač DVD je jemným zařízením využívajícím špičkové technologie. Při znečištění nebo opotřebení může dojít ke snížení kvality obrazu. V závislosti na provozních podmínkách vám doporučujeme provádět vždy po uplynutí 1000 hodin provozu pravidelnou prohlídku a údržbu.

Další informace vám poskytne nejbližší prodejce.

**Příloha**

# **Kódy jazyků**

Příslušný číselný kód vložte do položek počátečních nastavení Zvuk disku, Titulky disku Nabídka disku

 $\overline{\phantom{a}}$ 

 $\sqrt{2}$ 

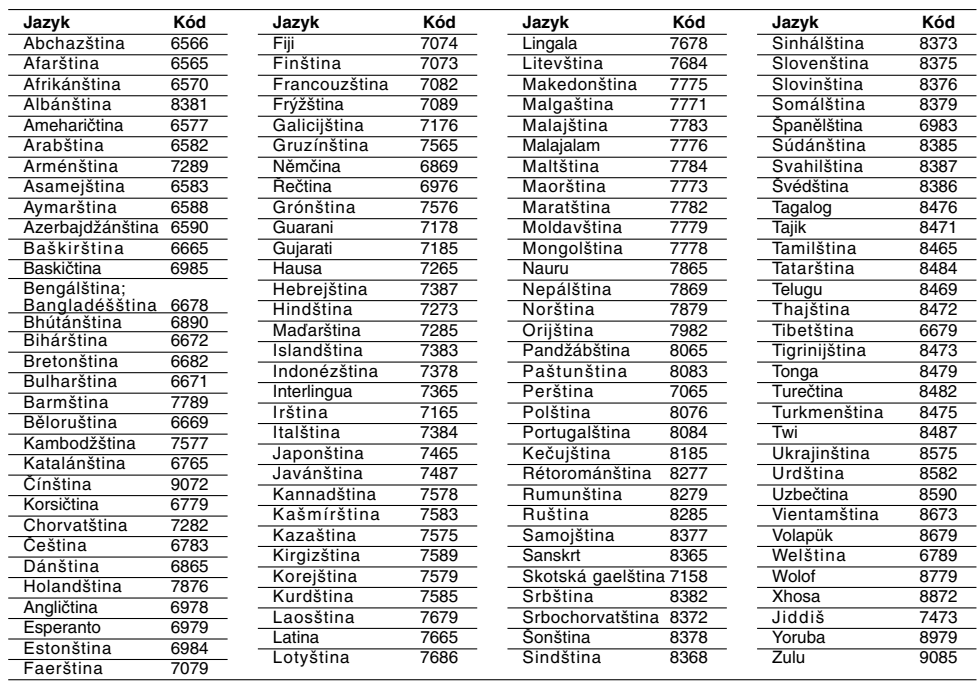

# **Kódy oblastí**

**22**

Kód oblasti si vyberte z tohoto seznamu.

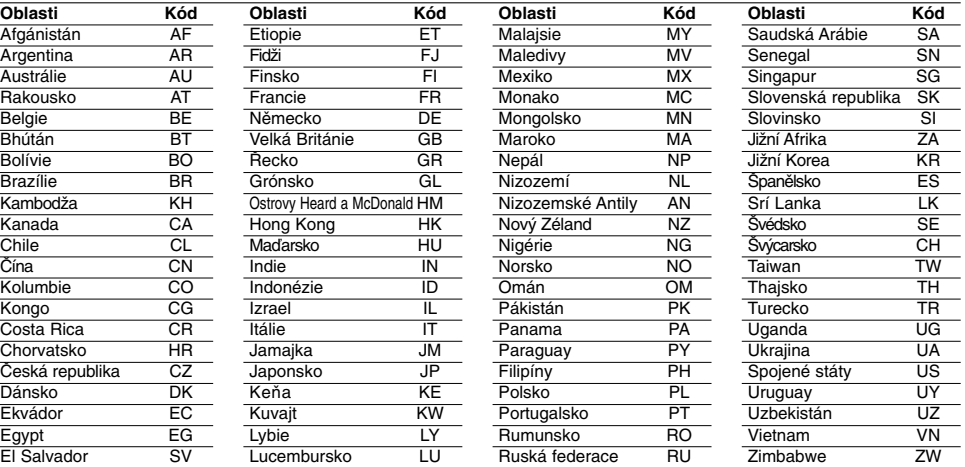

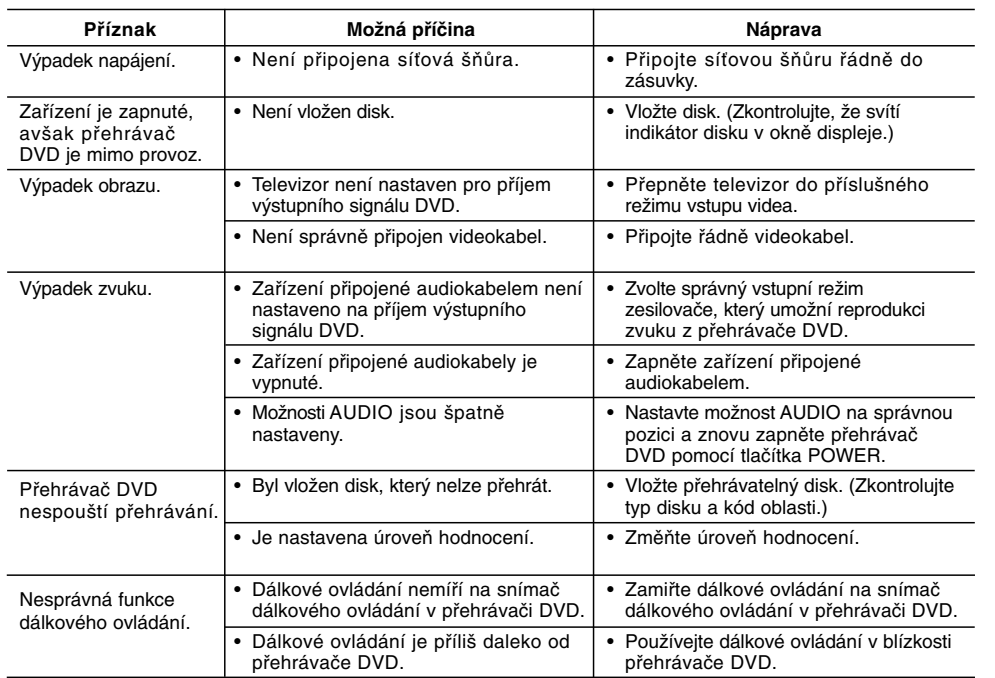

# **Odstraňování závad**

# **Technické údaje**

## **Obecné**

**Napájení:** 200-240 V střídavé, 50/60 Hz **Příkon:** 8 W

**Rozměry (přibližné údaje):**

430 x 35 x 202 mm (17 x 1,4 x 7,9 palce) (Š x V x H) bez podnože **Hmotnost (přibližný údaj):** 1,6 kg (3,5 lbs)

**Provozní teplota:**

5 °C až 35 °C (41 °F až 95 °F) **Provozní vlhkost:** 5 % až 90 %

# **Výstupy**

**VIDEO OUT:** 1,0 V (p-p), 75 Ω, neg. synchr., RCA jack x 1 / SCART (TO TV)

## **COMPONENT VIDEO OUT:**

(Y) 1,0 V (p-p), 75 Ω, neg. synchr., RCA jack x 1 (Pb)/(Pr) 0,7 V (p-p), 75 Ω, RCA jack x 2

## **AUDIO OUT:**

2,0 Vrms (1 kHz, 0 dB), 600  $\Omega$ , RCA jack (L, R) x 1 / SCART (TO TV)

# **DIGITAL OUT (koax.):**

0,5 V (p-p), 75 Ω, RCA jack x 1 **DIGITAL OUT (optický):**

3 V (p-p), optický konektor x 1

# **Systém**

**Laser:** polovodičový laser, vlnová délka 650 nm **Systém kódování barev:** PAL / NTSC

**Frekvenční pásmo:** DVD (PCM 96 kHz): 8 Hz až 44 kHz DVD (PCM 48 kHz): 8 Hz až 22 kHz CD: 8 Hz až 20 kHz

**Poměr signál - šum:** více než 90 dB (pouze konektory ANALOG OUT)

**Harmonické zkreslení:** Méně než 0,02 %

**Dynamický rozsah:** více než 95 dB (DVD/CD)

**Příslušenství** Video kabel (1), Audio kabel (1), Dálkové ovládání (1), Baterie (2)

Poznámka: Vyhrazujeme si právo provádět změny konstrukce a technických údajů bez předchozího upozornění.

**Příloha**